Добро пожаловать на твой первый «Час кода»! Сегодня вместе с миллионами школьников во всем мире ты попробуешь себя в роли программиста и напишешь свои первые строчки кода. Если ты уже знаком с программированием, пройди наши головоломки, чтобы поддержать акцию и проверить, насколько хорошо ты разбираешься в основных понятиях. Выбери и открой тренажер «Лабиринт Ам Няма» на сайте [www.coderussia.ru](http://www.coderussia.ru/) 

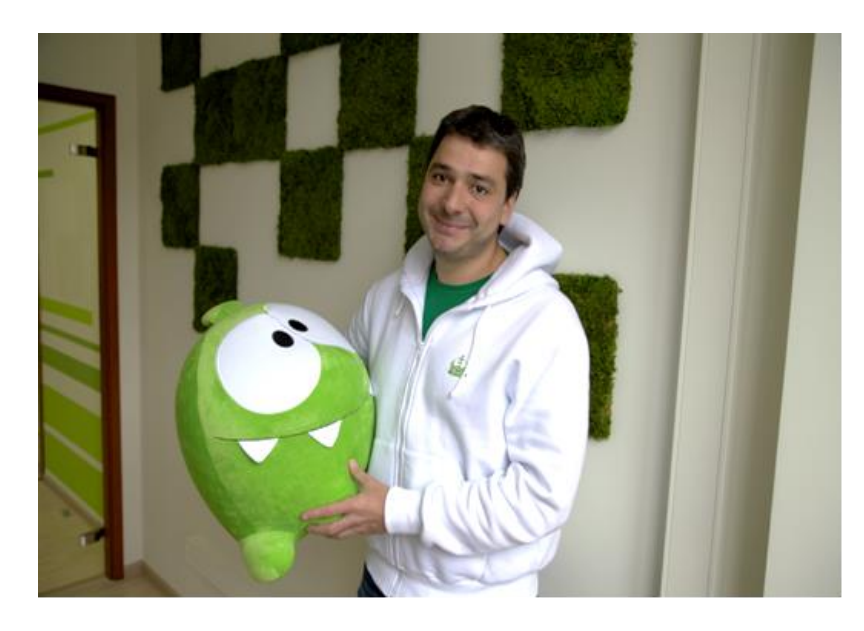

Привет, меня зовут Михаил! Я занимаюсь созданием и продвижением мобильных игр и руковожу компанией, которая является одним из лидеров на этом рынке.

Сегодня мы с вами познакомимся с основными понятиями программирования, которые используются как для создания простых программ, так, например, и для управления марсоходом или роботом.

Мы будем использовать «Блокли» - визуальный язык программирования, в котором программа создаётся путем собирания необходимых блоков. Большинство программ состоят из строк кода, но «Блокли» - визуальный язык программирования, где каждый блок представляет строчку «реального» кода.

Итак, мы начнем с того, что сразу напишем нашу первую программу. Программа - это набор команд, по которым должен работать компьютер.

Цель нашей первой программы - помочь персонажу одного из самых популярных игровых приложений, Ам Няму, добраться до леденца. Он питается только конфетами и очень проголодался, пока ты читал этот текст.

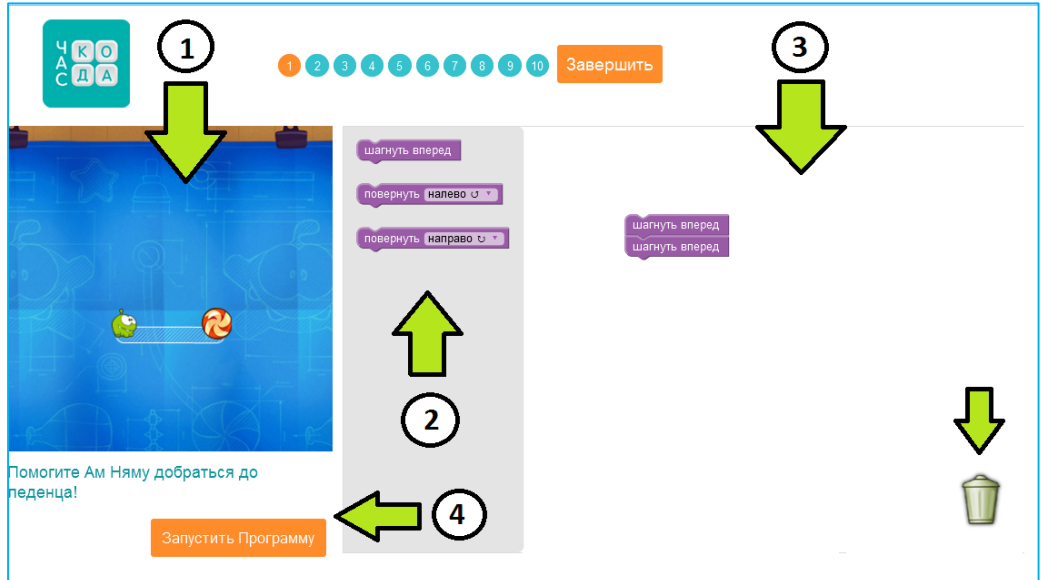

1. Левая часть экрана - это лабиринт, в котором будет работать твоя программа из блоков. Инструкции для каждой головоломки написаны под лабиринтом

2. Средняя часть экрана - это панель с командами (блоками) для управления нашим зеленым персонажем. Эти команды ты будешь использовать для создания своей программы и решения головоломок.

3. Справа на экране — рабочее пространство, куда ты будешь переносить блоки из средней панели для создания программы. Чтобы удалить блок, перенеси его в корзину, которая находится в правом нижнем углу.

Каждый блок - это одна команда (строчка кода). Если ты перенесёшь блок *«Шагнуть вперед»* в рабочую область и нажмешь кнопку *«Запустить программу»*, Ам Ням продвинется по дорожке на один шаг вперед.

Чтобы выполнить более одного действия, можно перенести мышкой несколько блоков в рабочую область и собрать их вместе. Ам Ням будет выполнять только те действия, которые указаны в блоках, по порядку, сверху вниз.

4. Если ты запустил программу, а потом захотел что-то исправить и снова ее запустить, нажми кнопку *«Сбросить».*

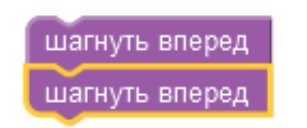

# **Давай проведем Ам Няма к конфете!**

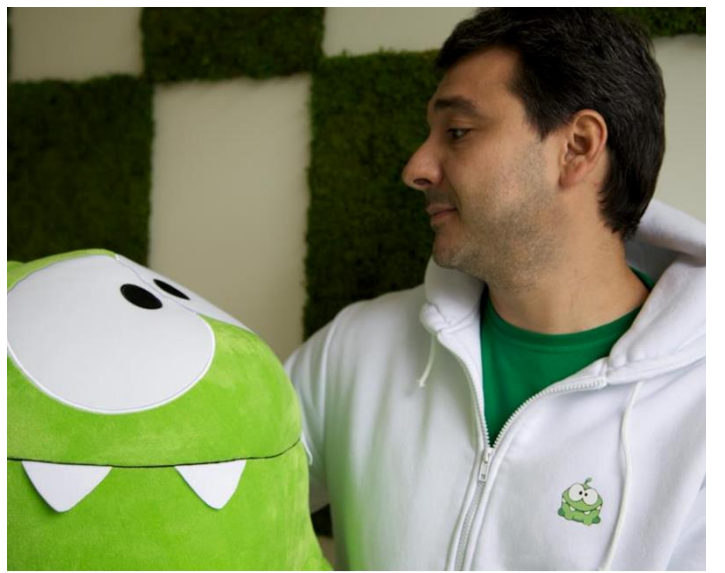

командами.

## **ЦИКЛЫ. ИНСТРУКЦИЯ К ЗАДАНИЯМ-ГОЛОВОЛОМКАМ 3,4,5**

Давай узнаем, что такое **циклы** в программировании.

С помощью цикла ты можешь сказать компьютеру, чтобы он повторил любой набор твоих команд в программе снова и снова, тысячи или даже миллиарды раз.

Циклы очень помогают программистам и делают процесс написания программ гораздо быстрее. Представь, что прямая дорожка, которая ведет Ам Няма к конфете, равна тысяче шагов. Решая головоломку обычным способом, ты бы потратил кучу времени, чтобы перетащить 1000 блоков «Шагнуть вперед», а с циклом тебе понадобится перетащить всего два блока.

Согласись, что написать всего одну-две строчки кода, используя цикл, гораздо быстрее, чем написать 10 или 1 миллион строчек кода с одинаковыми

Цикл пригодится нам и в том случае, когда мы не знаем, какое расстояние должен прошагать Ам Ням, чтобы добраться до своей конфеты. В головоломке №3 мы хотим добиться того, чтобы Ам Ням продвинулся вперед на нужное количество шагов и добрался до леденца. В этом нам очень поможет цикл, который представлен в виде блока *«Повторять, пока не».*

Если мы поместим блок *"Шагнуть вперед"* внутрь блока *"Повторять, пока не…",* Ам Ням будет двигаться вперед, ПОКА он не дойдет до леденца (или пока не врежется в препятствие).

повторять, пока не да выполнять шагнуть вперед  Давай опробуем наш новый блок-команду под названием *"Повторять, пока не (наступит какой-то момент, событие, условие при выполнении программы)"*. Я называю этот блок «умным циклом», потому что он делает то, что мне нужно, самостоятельно.

Не забывай, что ты можешь помещать любое количество блоков-команд внутрь блока *"Повторять, пока не…"*, и они все будут повторяться в той последовательности, которую мы зададим. Например, повторять команды *«Шагнуть вперед» + «Повернуть налево»,* пока Ам Ням не дойдет до конфеты*.* Теперь ты знаешь, что такое циклы и сможешь объяснить их даже первокласснику. Не так уж это сложно, правда?

## **КОМАНДА «ЕСЛИ». ИНСТРУКЦИЯ К ЗАДАНИЯМ-ГОЛОВОЛОМКАМ 6,7,8**

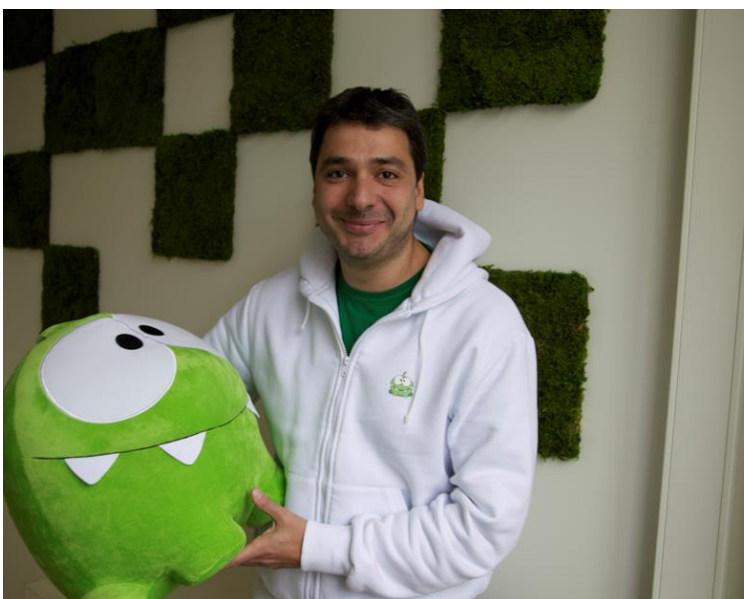

#### *Обрати внимание!*

улицу ты действуешь по принципу: «ЕСЛИ на улице дождь, то мне следует надеть куртку/взять зонт», «ЕСЛИ завтра отменят первый урок, то я посплю на час дольше».

иной ситуации.

В следующих головоломках лабиринты становятся сложнее, поэтому нам очень пригодится команда-блок *«Если»*. С его помощью мы можем сделать так, чтобы наш милый монстр по пути проверял, есть ли путь налево/направо, и **ЕСЛИ** путь в нужном направлении открыт, мы можем направить его туда знакомой нам командой *«Повернуть налево/направо».* 

Давай познакомимся с новым важным понятием - условием *«Если».* Эта команда помогает компьютеру принять решение как действовать в той или

В жизни мы используем это *"Если"* постоянно. Утром перед выходом на

# если путь слева о выполнять

Чтобы решить головоломку №6, понадобится перенести блок *"Повернуть налево"* внутрь блока *"Если".* А если мы еще поставим вначале блок *«Шагнуть вперед»* и поместим все эти команды внутрь блока *«Повторять, пока не…»* вокруг всех блоков, наш Ам Ням на каждом шагу будет проверять, есть ли путь налево и повернёт тогда, когда поворот налево будет.

Не забывай про циклы – блок *«Повторять, пока не…»* необходим в этом задании для проверки возможности поворота в нужную сторону на каждом шагу. Применение условия *"Если"* очень важно в программировании.

Компьютерная игра "крестики-нолики", например, была построена по принципу "*Если*". Программа просила компьютер сделать следующее: ЕСЛИ противник в одном шаге от победы, займи нужную ему для победы клетку.

Желаю удачи с использованием блока *«Если»*!

# **УСЛОВИЕ «ЕСЛИ-ИНАЧЕ». ИНСТРУКЦИЯ К ЗАДАНИЯМ-ГОЛОВОЛОМКАМ 9, 10**

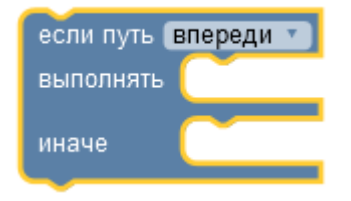

Давай узнаем больше о блоке *"Если-Иначе"*. Этот блок напоминает блок *"Если"*, но содержит дополнительную часть - команду *"Иначе"*. Эта команда помогает компьютеру принять другое решение, если первая команда, которую мы ему задали, невыполнима.

Если я поставлю блок *"Шагнуть вперед"* внутрь блока там, где стоит условие *"Если",* и поставлю блок *"Повернуть налево"* туда, где сказано *"Иначе"*, это будет означать, что наш персонаж будет

выбирать между двумя вариантами. Если путь впереди свободен, Ам Ням пройдет вперед, а ИНАЧЕ (если вперед никак не пройти) он повернет налево.

Эти блоки помогут нам сэкономить время при написании программы и добиться цели за более короткий срок.

Так же, как блок *"Если"*, блок *"Если-Иначе"* можно поместить внутрь блоков *"Повторять, пока не…",* чтобы наш герой с помощью блока *"Если-Иначе"* постоянно проверял во время движения возможность повернуть и выбирал самостоятельно правильное решение.

Поздравляем! Вот и завершился твой первый «Час кода»! Возможно, тебе понадобилось меньше часа, а это значит, что ты - талантливый программист. По созданному тобой в последнем задании коду не только Ам Ням, но и ЛЮБОЙ робот может найти дорогу через линейный лабиринт или туннель любого размера. Это может быть квадрокоптер, луноход или даже самоуправляемый автомобиль.

Понятия, которые ты использовал сегодня, являются основой любой программы. Мы изучили циклы ("Повторять, пока не"), а также команды выбора (условные операторы) "Если" и "Если-Иначе".

Ты показал всем, кто сомневался, что программировать - интересно и этому может обучиться каждый в любом возрасте! В программировании еще много интересных команд и особенностей, изучив которые, ты сможешь научиться писать собственные игры или приложения для телефонов, программы для роботов или создать что-то абсолютно новое.

Если тебе понравился «Час кода» и программирование, продолжай изучать другие языки программирования и компьютерные науки! Попроси учителя порекомендовать тебе полезные ресурсы и не стесняйся обращаться за помощью так делают все профессиональные программисты! Желаем удачи!

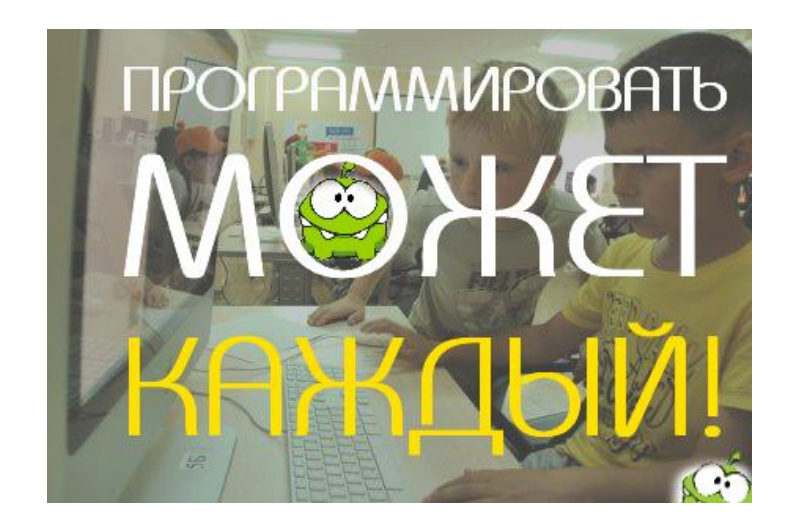